## **OfficeWriter Designer for Excel - Data Source Credentials**

When you [deploy your report,](https://wiki.softartisans.com/display/RS9/Saving+and+Deploying+Your+Excel+Report) you can provide data source credentials that specify how the report will link to the Reporting Services data. Open the **Data Source Credentials** dialog from the [Publish Report](https://wiki.softartisans.com/display/RS9/OfficeWriter+Designer+for+Excel+-+Publish+Report) dialog.

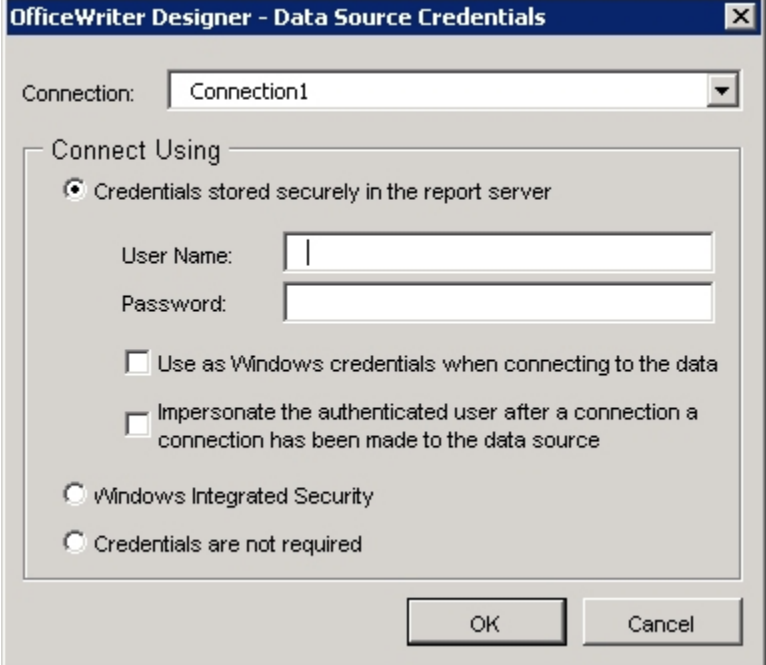

Data Source Credentials are not stored in the [.rdl](https://wiki.softartisans.com/display/RS9/Microsoft+RDL+Files) files. Therefore, each time you publish your report, you need to re-enter the Data Source Credentials.